## **Chapter 8** Adding a Disk

### Disk Interface

#### $\circ$  SCSI

- Small Computer Systems Interface
- › High performance and reliability
- IDE (or ATA)
	- › Integrated Device Electronics (or AT Attachment)
	- › Low cost
	- › Become acceptable for enterprise with the help of RAID technology
- **SATA** 
	- Serial ATA
- SAS
	- › Serial Attached SCSI
- USB
	- › Universal Serial Bus
	- › Convenient to use

### Disk Interface -**SCSI Interface Evolution**

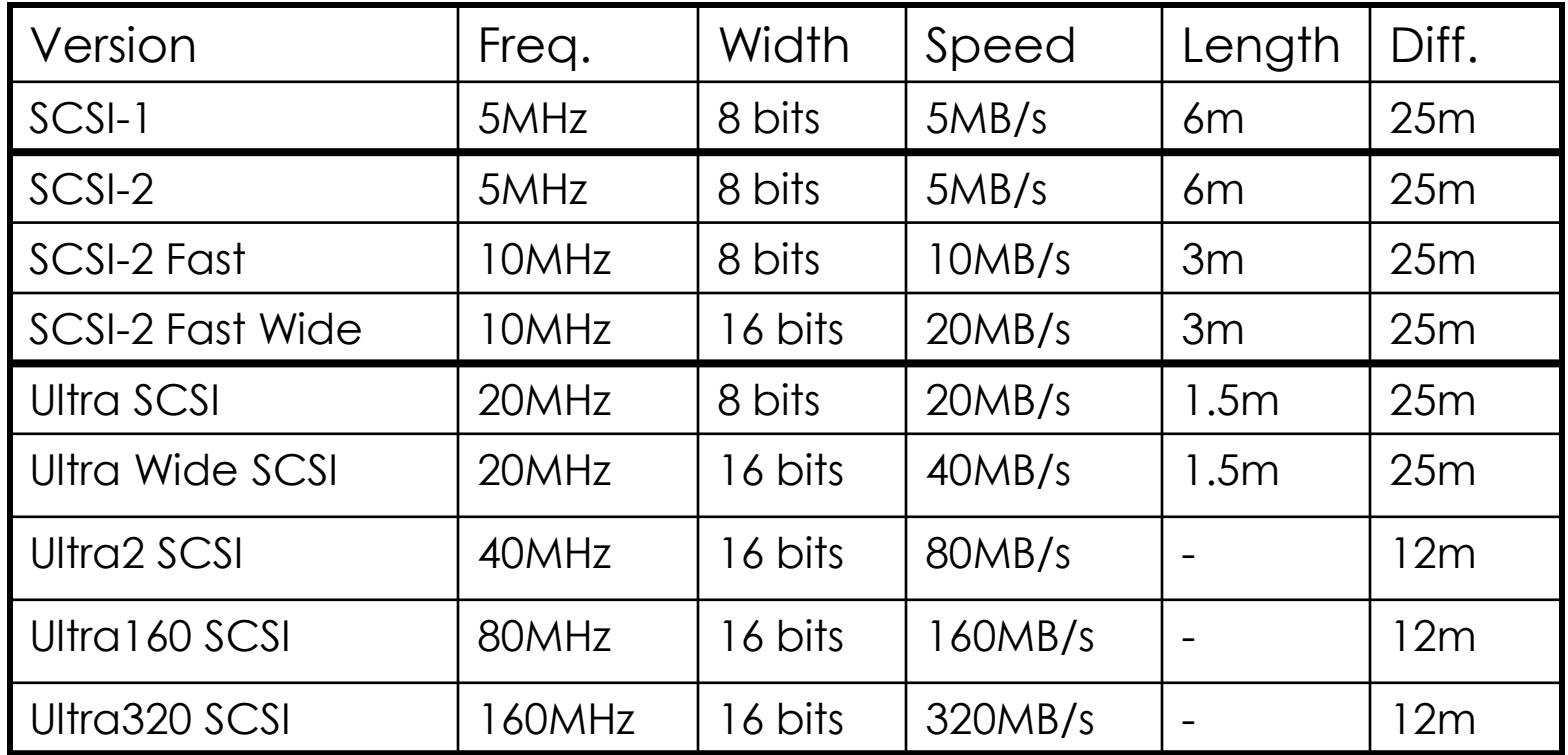

#### Disk Interface -**SCSI Interface Connector**

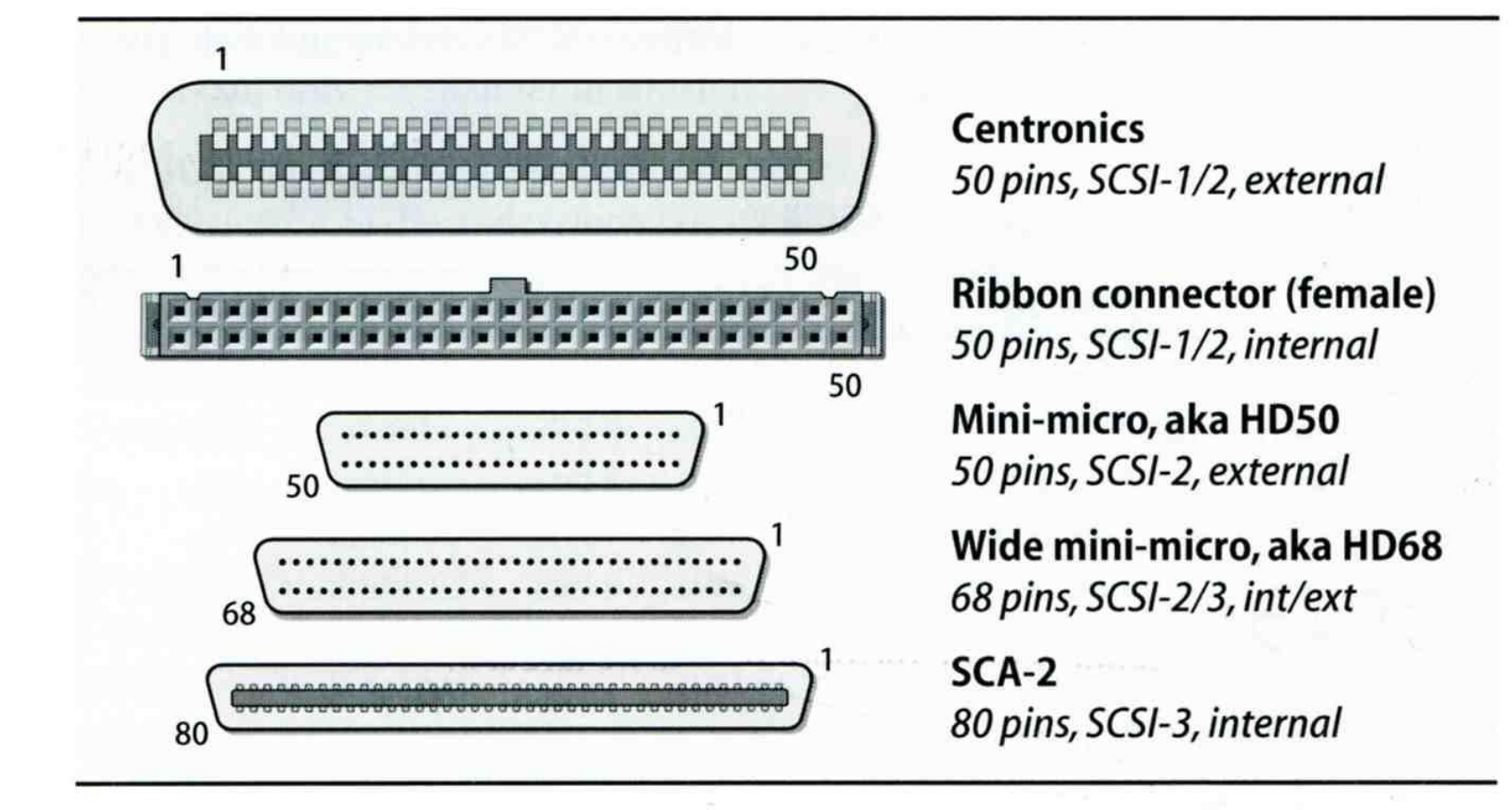

#### Disk Interface -**SCSI** Interface

#### Daisy chain on SCSI bus

- › Most external devices have two SCSI ports
- › Terminator
- Each SCSI device has a SCSI ID

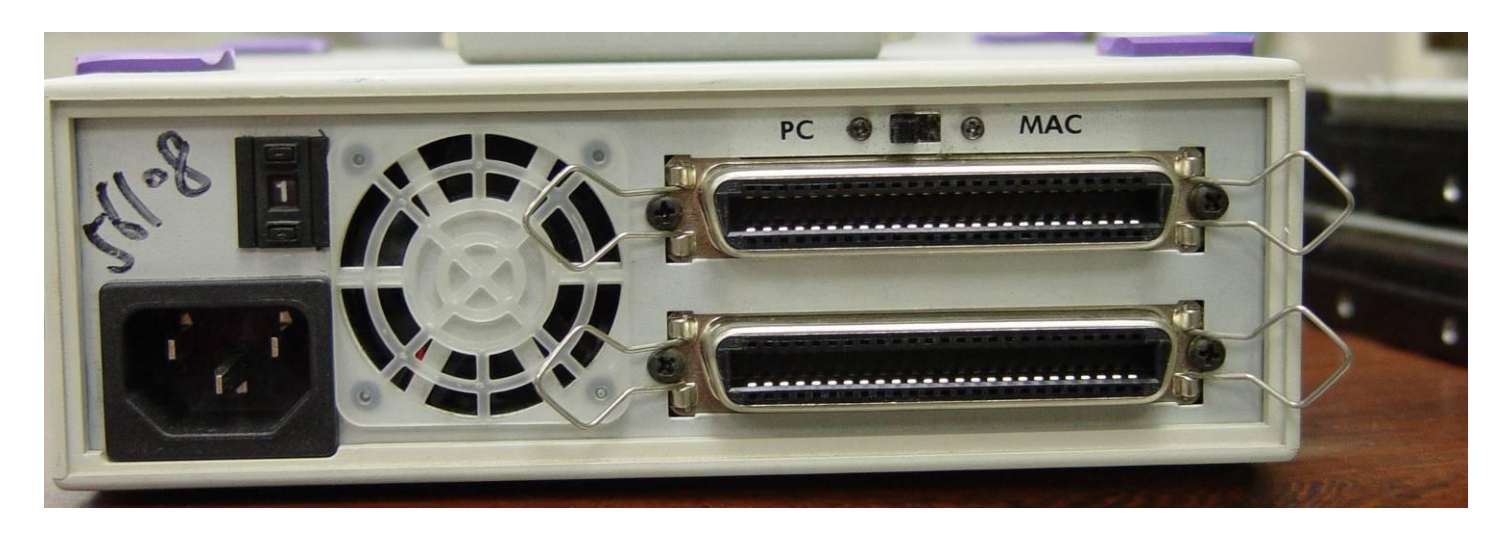

## Disk Interface - ATA & SATA

- ATA (AT Attachment)
	- $\rightarrow$  ATA2
		- PIO, DMA
		- LBA (Logical Block Addressing)
	- › ATA3, Ultra DMA/33/66/100/133
	- › ATAPI (ATA Packet Interface)
		- CDROM, TAP
	- › Only one device can be active at a time
		- SCSI support overlapping commands, command queuing, scattergather I/O
	- › Master-Slave
	- 40-pin ribbon cable
- **SATA** 
	- Serial ATA

#### Disk Interface -ATA & SATA Interface ATA interface and it's cable

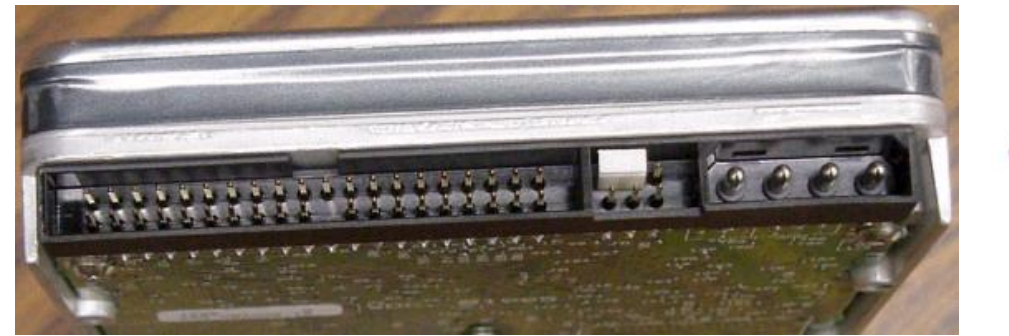

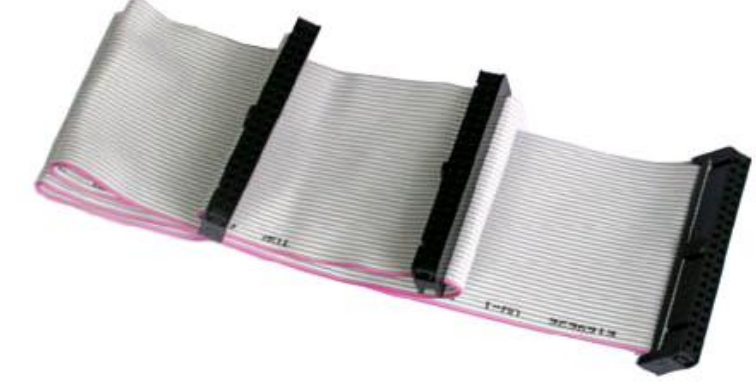

#### SATA interface and it's cable

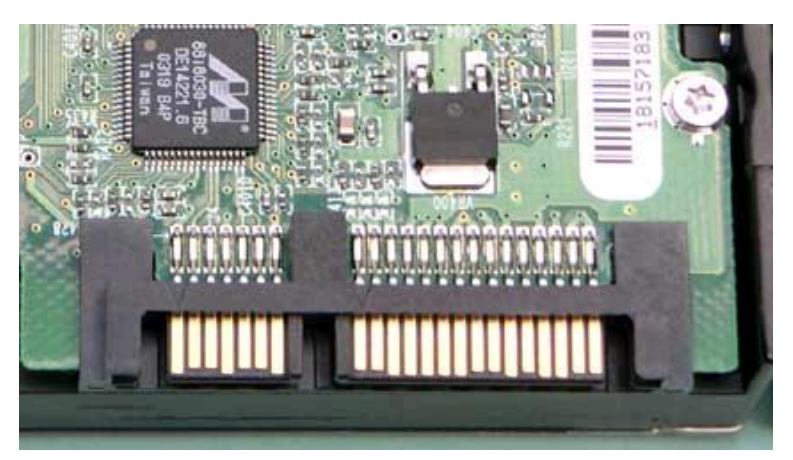

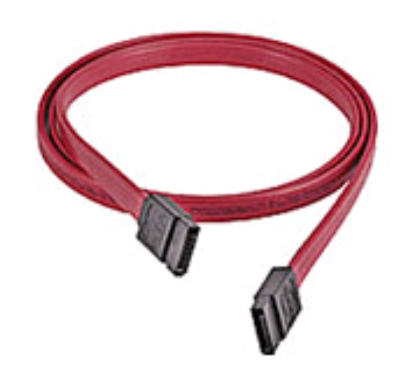

## Disk Interface - SAS

- SAS Serial Attached SCSI
- SAS vs parallel SCSI
	- Serial transfer protocol to interface multiple devices
		- lesser signaling overhead
		- higher speed
	- Point-to-point
		- No bus contention
		- SCSI is multidrop
	- › No termination
		- does not require terminator
	- › Eliminates skew
	- › Supports higher number of devices (> 16384)
		- SCSI limits it to 16 or 32
	- › Supports higher transfer speed (1.5, 3.0 or 6.0 Gbps)
		- SCSI the speed is shared across the entire multidrop bus
	- › Supports SATA devices
	- Uses SCSI commands to interface with SAS End devices

### Disk Interface - USB

#### USB to IDE/SATA Converter

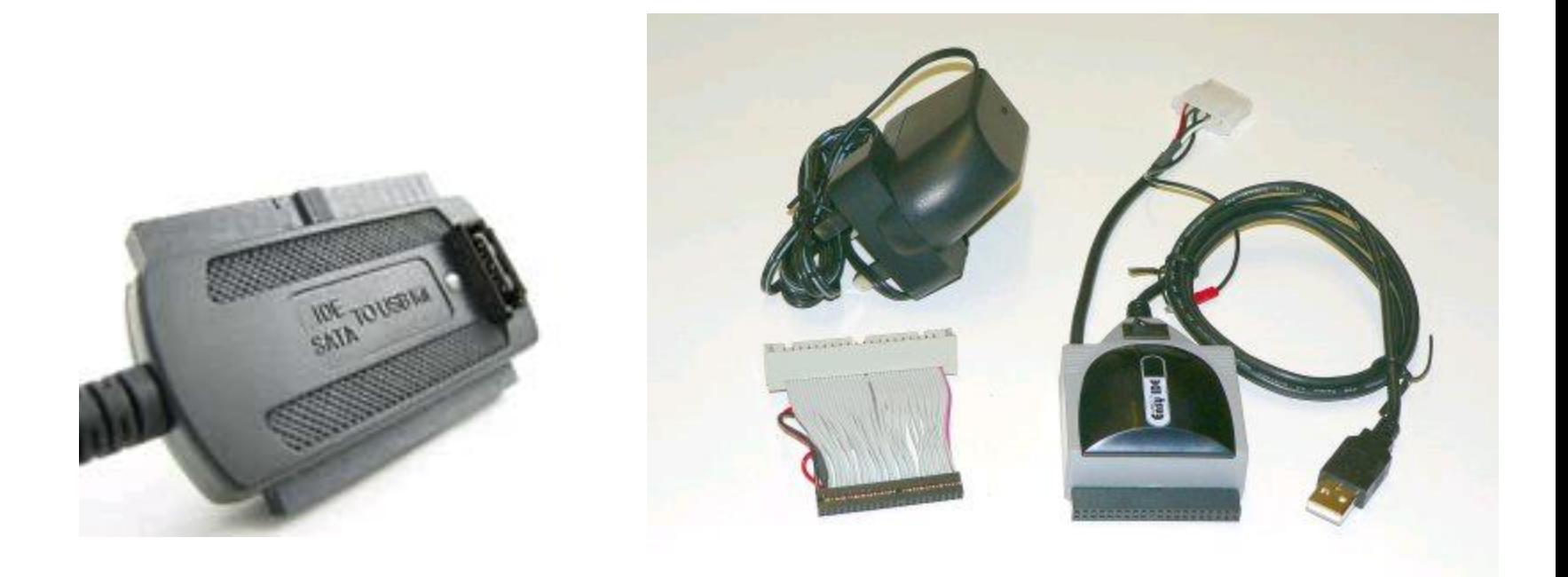

#### Disk Geometry (1)

- Sector
	- › Individual data block
- Track
	- › circle
- Cylinder
	- › circle on all platters
- Position
	- › CHS
	- › Cylinder, Head, Sector

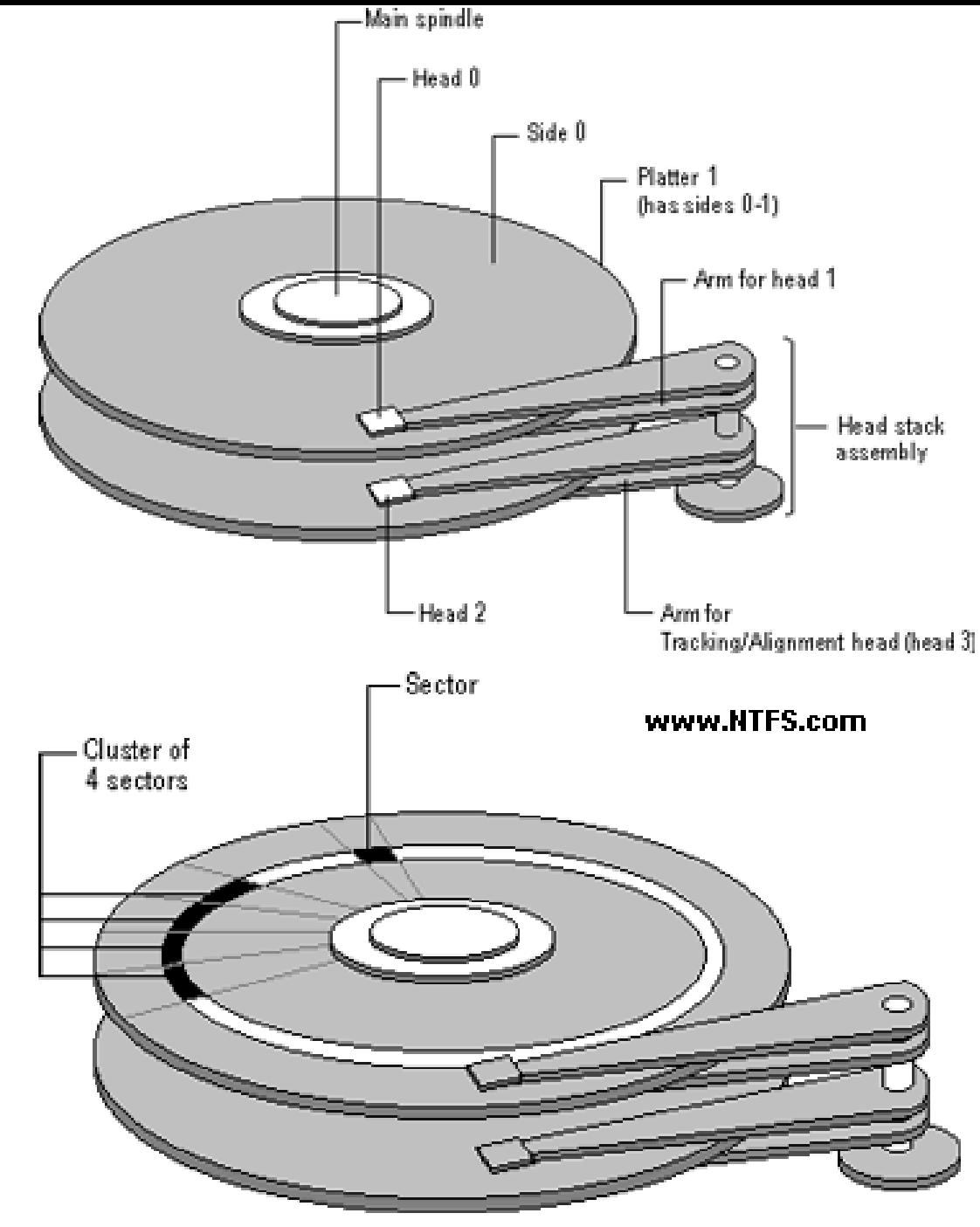

#### Disk Geometry (2)

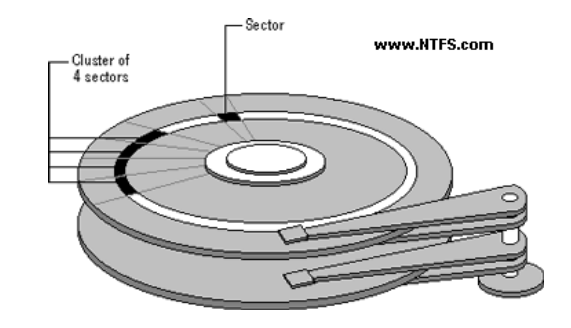

- 40G HD
	- › 4866 cylinders, 255 heads
	- › 63 sectors per track, 512 bytes per sector
	- $3 \times 512 * 63 * 4866 * 255 = 40,024,212,480$ bytes
	- $\geq 1$ KB = 1024 bytes
	- $\ge 1MB = 1024 KB = 1,048,576 bytes$
	- $\geq 1$ GB = 1024 MB = 1,073,741,824 bytes
	- › 42,278,584,320 / 1,073,741,824 ≒ 39.375 GB

## Disk Installation Procedure (1)

- The procedure involves the following steps:
	- › Connecting the disk to the computer
		- IDE: master/slave
		- SCSI: ID, terminator
		- power
	- › Creating device files
		- /dev
		- Now auto created by devfs devfs(5,8)
	- › Formatting the disk
		- Low-level format
			- Address information and timing marks on platters
			- bad sectors
		- Manufacturer diagnostic utility

## Disk Installation Procedure (2)

- › Partitioning and Labeling the disk
	- Allow the disk to be treated as a group of independent data area
	- root, home, swap partitions
	- Suggestion:
		- $\rightarrow$  /var, /tmp  $\rightarrow$  separate partition
		- Make a copy of root filesystem for emergency
- › Establishing logical volumes
	- Combine multiple partitions into a logical volume
	- Software RAID technology
		- FreeBSD (GEOM)
		- Linux (Linux LVM)
		- Sun (Solstice Disk Suite, ZFS) geom(4)

## Disk Installation Procedure (3)

- › Creating UNIX filesystems within disk partitions
	- Use "newfs" to install a filesystem for a partition

newfs(8)

- Filesystem components
	- A set of inode storage cells
	- A set of data blocks
	- A set of superblocks
	- A map of the disk blocks in the filesystem
	- A block usage summary

## Disk Installation Procedure (4)

Superblock contents

- The length of a disk block
- Inode table's size and location
- Disk block map
- Usage information
- Other filesystem's parameters

※ sync

- The sync() system call forces a write of dirty (modified) buffers in the block buffer cache out to disk.
- The sync utility can be called to ensure that all disk writes have been completed before the processor is halted in a way not suitably done by reboot(8) or halt(8).

sync(2,8)

## Disk Installation Procedure (5)

- › mount
	- Bring the new partition to the filesystem tree
	- mount point can be any directory
	- # mount /dev/ad1s1e /home2
- › Setting up automatic mounting
	- Automount at boot time
		- /etc/fstab
		- % mount –t ufs /dev/ad2s1a /backup
		- % mount –t cd9600 –o ro,noauto /dev/acd0c /cdrom

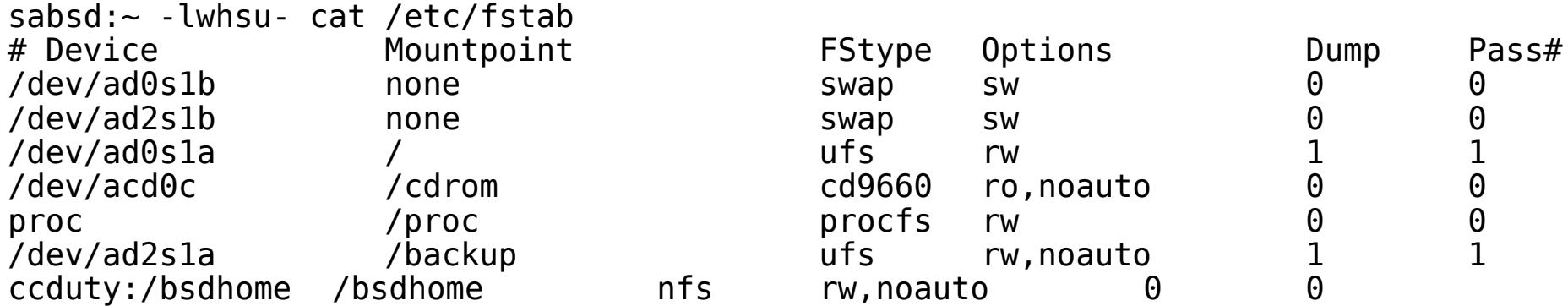

## Disk Installation Procedure (6)

- › Setting up swapping on swap partitions
	- swapon command
	- swapon, swapoff, swapctl

swapon(8)

#### $fsck$ check and repair filesystem (1)

- System crash will cause
	- Inconsistency between memory image and disk contents
- fsck
	- Examine all local filesystem listed in /etc/fstab at boot time
	- › Automatically correct the following damages:
		- Unreferenced inodes
		- Inexplicably large link counts
		- Unused data blocks not recorded in block maps
		- Data blocks listed as free but used in file
		- Incorrect summary information in the superblock

fsck(8) fsck\_ffs(8)

#### $fsck$ check and repair filesystem (2)

- Run fsck in manual to fix serious damages
	- Blocks claimed by more than one file
	- › Blocks claimed outside the range of the filesystem
	- › Link counts that are too small
	- › Blocks that are not accounted for
	- › Directories that refer to unallocated inodes
	- › Other errors
- fsck will suggest you the action to perform
	- Delete, repair, ...

## Adding a disk to FreeBSD (1)

- 1. Check disk connection
	- > Look system boot message
	- > /var/run/dmesg.boot

ad1: 238475MB <Hitachi HDT725025VLA380 IBM V5DOA7CA> at ata0-slave SATA150

- 2. Use /stand/sysinstall to install the new HD
	- $>$  Configure  $\rightarrow$  Fdisk
		- $\rightarrow$  Label
	- > Don't forget to "W" the actions
	- > (Easiest, but has some problems)
	- fdisk(8), bsdlabel(8), newfs(8)
- 3. Make mount point and mount it
	- $>$  # mkdir /home2
	- $>$  # mount -t ufs /dev/adlsle /home2
	- $>$  # df (checking)
- 4. Edit /etc/fstab

## Adding a disk to FreeBSD (2)

- If you forget to enable soft-update when you add the disk
	- › # umount /home2
	- › # tunefs –n enable /dev/ad1s1e
	- $>$  # mount  $-t$  ufs /dev/ad3s1e /home2
	- $>$  # mount

```
/dev/ad0s1a on / (ufs, local, soft-updates)
devfs on /dev (devfs, local)
procfs on /proc (procfs, local)
/dev/ad1s1e on /home2 (ufs, local, soft-updates)
```
# RAID (1/2)

- Redundant Array of Inexpensive Disks
	- › A method to combine several physical hard drives into one logical unit
- Depending on the type of RAID, it has the following benefits:
	- › Fault tolerance
	- › Higher throughput
	- › Real-time data recovery
- RAID Level
	- › RAID 0, 1, 0+1, 2, 3, 4, 5, 6
	- **Hierarchical RAID**

## RAID (2/2)

- Hardware RAID
	- › There is a dedicate controller to take over the whole business
	- › RAID Configuration Utility after BIOS
		- Create RAID array, build Array
- Software RAID
	- FreeBSD (GEOM)
	- Linux (Linux LVM)
	- Sun (Solstice Disk Suite)

### RAID 0

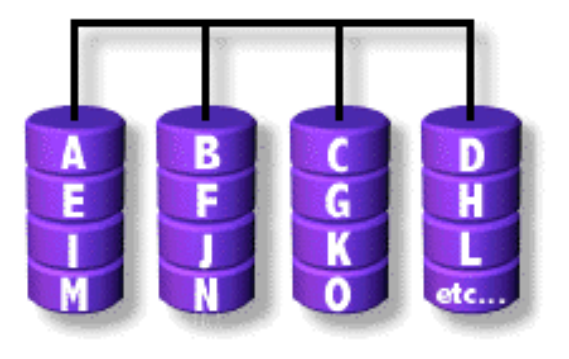

- Stripped data intro several disks
- Minimum number of drives: 2
- Advantage
	- › Performance increase in proportional to n theoretically
	- › Simple to implement
- Disadvantage
	- › No fault tolerance
- Recommended applications
	- › Non-critical data storage
	- › Application requiring high bandwidth (such as video editing)

### RAID 1

- Mirror data into several disks
- Minimum number of drives: 2
- Advantage
	- › 100% redundancy of data
- Disadvantage
	- › 100% storage overage
	- › Moderately slower write performance
- Recommended application
	- Application requiring very high availability (such as home)

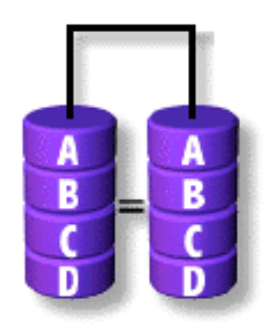

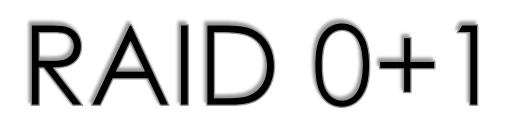

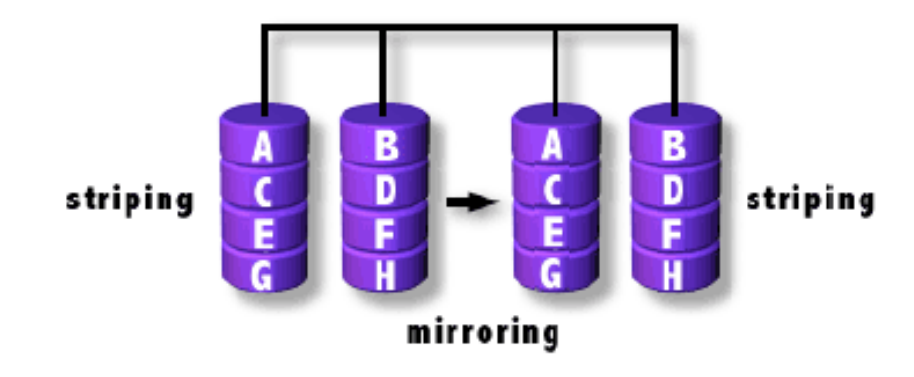

 Combine RAID 0 and RAID 1 Minimum number of drives: 4

#### RAID<sub>2</sub>

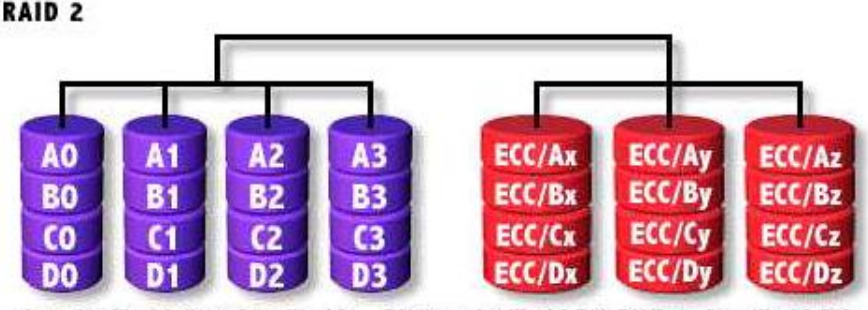

AO to  $A3=Word A$ : BO to B3 = Word B: CO to  $C3=Word C$ ; DO to D3 = Word D

ECC/Ax to Az=Word A ECC; ECC/Bx to Bz = Word B ECC; ECC/C<sub>K</sub> to Cz=Word C ECC: ECC/D<sub>X</sub> to Dz = Word D ECC

- Hamming Code ECC Each bit of data word
- Advantages:
	- › "On the fly" data error correction
- Disadvantages:
	- **Inefficient**
	- › Very high ratio of ECC disks to data disks
- Recommended Application
	- › No commercial implementations exist / not commercially viable

RAID<sub>2</sub>

### RAID<sub>3</sub>

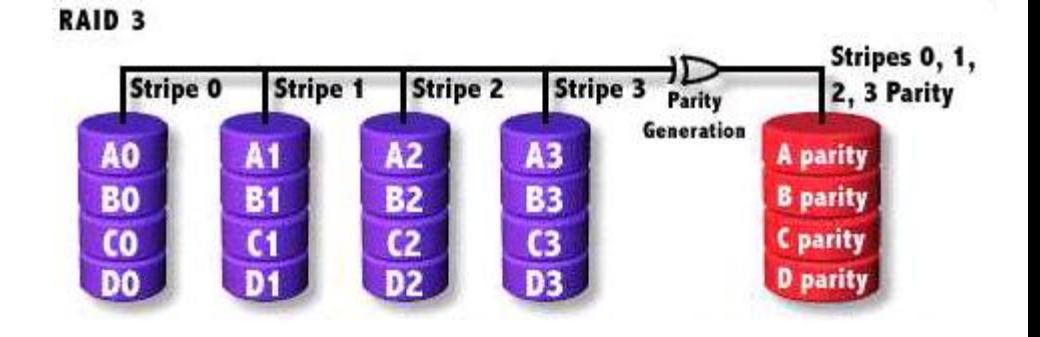

- Parallel transfer with Parity
- Minimum number of drives: 3
- Advantages:
	- › Very high data transfer rate
- Disadvantages:
	- › Transaction rate equal to that of a single disk drive at best
- Recommended Application
	- › Any application requiring high throughput

#### RAID<sub>4</sub>

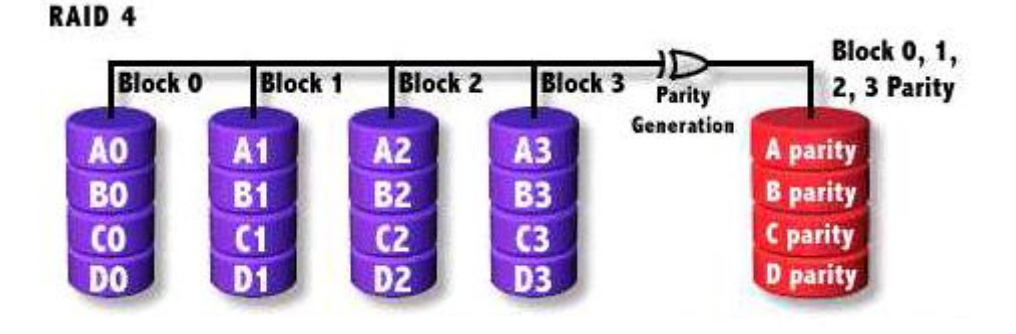

- Similar to RAID3
- RAID 3 V.S RAID 4
	- › Byte Level V.S Block Level
	- › Block interleaving

### RAID<sub>5</sub>

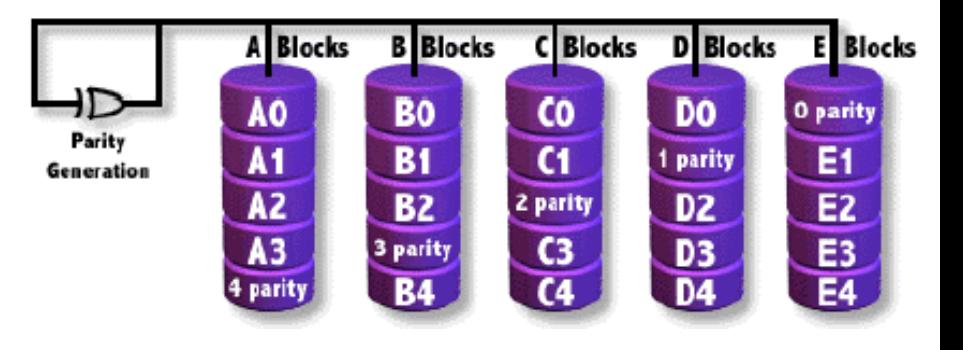

- $\bullet$  Independent Disk with distributed parity blocks
- Minimum number of drives: 3
- Advantage
	- › Highest read data rate
	- › Medium write data rate
- Disadvantage
	- › Disk failure has a medium impact on throughput
	- › Complex controller design
	- › When one disk failed, you have to rebuild the RAID array
	- › "write hole"

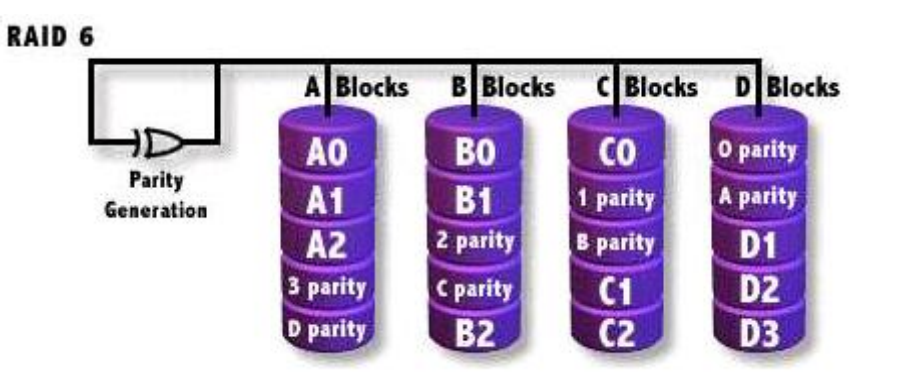

Similar to RAID5

RAID 6

- Minimum number of drives: 4
- 2 parity checks, 2 disk failures tolerable.